# **Dell™ Change Auditor 6.6**

MOM/SCOM Management Pack

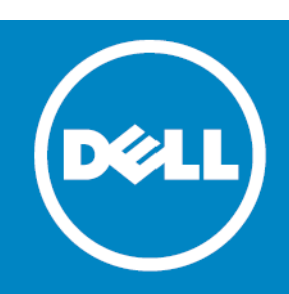

#### **© 2014 Dell Inc. ALL RIGHTS RESERVED.**

This guide contains proprietary information protected by copyright. The software described in this guide is furnished under a software license or nondisclosure agreement. This software may be used or copied only in accordance with the terms of the applicable agreement. No part of this guide may be reproduced or transmitted in any form or by any means, electronic or mechanical, including photocopying and recording for any purpose other than the purchaser's personal use without the written permission of Dell Inc.

The information in this document is provided in connection with Dell products. No license, express or implied, by estoppelSeptember 2014 or otherwise, to any intellectual property right is granted by this document or in connection with the sale of Dell products. EXCEPT AS SET FORTH IN THE TERMS AND CONDITIONS AS SPECIFIED IN THE LICENSE AGREEMENT FOR THIS PRODUCT, DELL ASSUMES NO LIABILITY WHATSOEVER AND DISCLAIMS ANY EXPRESS, IMPLIED OR STATUTORY WARRANTY RELATING TO ITS PRODUCTS INCLUDING, BUT NOT LIMITED TO, THE IMPLIED WARRANTY OF MERCHANTABILITY, FITNESS FOR A PARTICULAR PURPOSE, OR NON-INFRINGEMENT. IN NO EVENT SHALL DELL BE LIABLE FOR ANY DIRECT, INDIRECT, CONSEQUENTIAL, PUNITIVE, SPECIAL OR INCIDENTAL DAMAGES (INCLUDING, WITHOUT LIMITATION, DAMAGES FOR LOSS OF PROFITS, BUSINESS INTERRUPTION OR LOSS OF INFORMATION) ARISING OUT OF THE USE OR INABILITY TO USE THIS DOCUMENT, EVEN IF DELL HAS BEEN ADVISED OF THE POSSIBILITY OF SUCH DAMAGES. Dell makes no representations or warranties with respect to the accuracy or completeness of the contents of this document and reserves the right to make changes to specifications and product descriptions at any time without notice. Dell does not make any commitment to update the information contained in this document.

If you have any questions regarding your potential use of this material, contact:

Dell Inc. Attn: LEGAL Dept 5 Polaris Way Aliso Viejo, CA 92656

Refer to our web site [\(software.dell.com\)](software.dell.com) for regional and international office information.

#### **Patents**

This product is protected by U.S. Patents # 7,979,494; 8,185,598; 8,266,231; and 8,650,578. Additional Patents Pending.

#### **Trademarks**

#### **Trademarks**

Dell, the Dell logo, GPOADmin, SonicWALL and InTrust are trademarks of Dell Inc. Microsoft, Active Directory, ActiveSync, Excel, Internet Explorer, Lync, Office 365, OneDrive, Outlook, SharePoint, SQL Server, Windows, Windows PowerShell and Windows Server are either registered trademarks or trademarks of the Microsoft Corporation in the United States and/or other countries. Linux® is a registered trademark of Linus Torvalds in the United States, other countries. EMC, Celerra, Isilon, VNX, and VNXe<br>are registered trademarks of EMC Corporation. VMware, ESX, ESXi, and vCenter are registered trad VMware, Inc. in the United States or other countries. Safari and iCloud are registered trademarks of Apple Inc. Google Drive is a trademark of Google Inc. Amazon Cloud Drive is a trademark of Amazon.com, Inc. or its affiliates. Blackberry® and related trademarks, names and logos are the property of Research In Motion Limited and are registered and/or used in the U.S. and countries around world. Used under license from Research In Motion Limited. Itanium is a trademark of the Intel Corporation in the U.S. and/or other countries. Box® is a registered trademark of Box. Change Auditor is not affiliated with or otherwise sponsored by Dropbox, Inc. Other trademarks and trade names may be used in this document to refer to either the entities claiming the marks and names or their products. Dell disclaims any proprietary interest in the marks and names of others.

#### **Legend**

**CAUTION: A CAUTION icon indicates potential damage to hardware or loss of data if instructions are not followed.**  $\wedge$ 

**WARNING: A WARNING icon indicates a potential for property damage, personal injury, or death.**  $\mathbb{A}$ 

**IMPORTANT NOTE**, **NOTE**, **TIP**, **MOBILE**, or **VIDEO:** An information icon indicates supporting information. $\bigcap$ 

Change Auditor MOM/SCOM Management Pack Updated - September 2014 Software Version - 6.6

### **Contents**

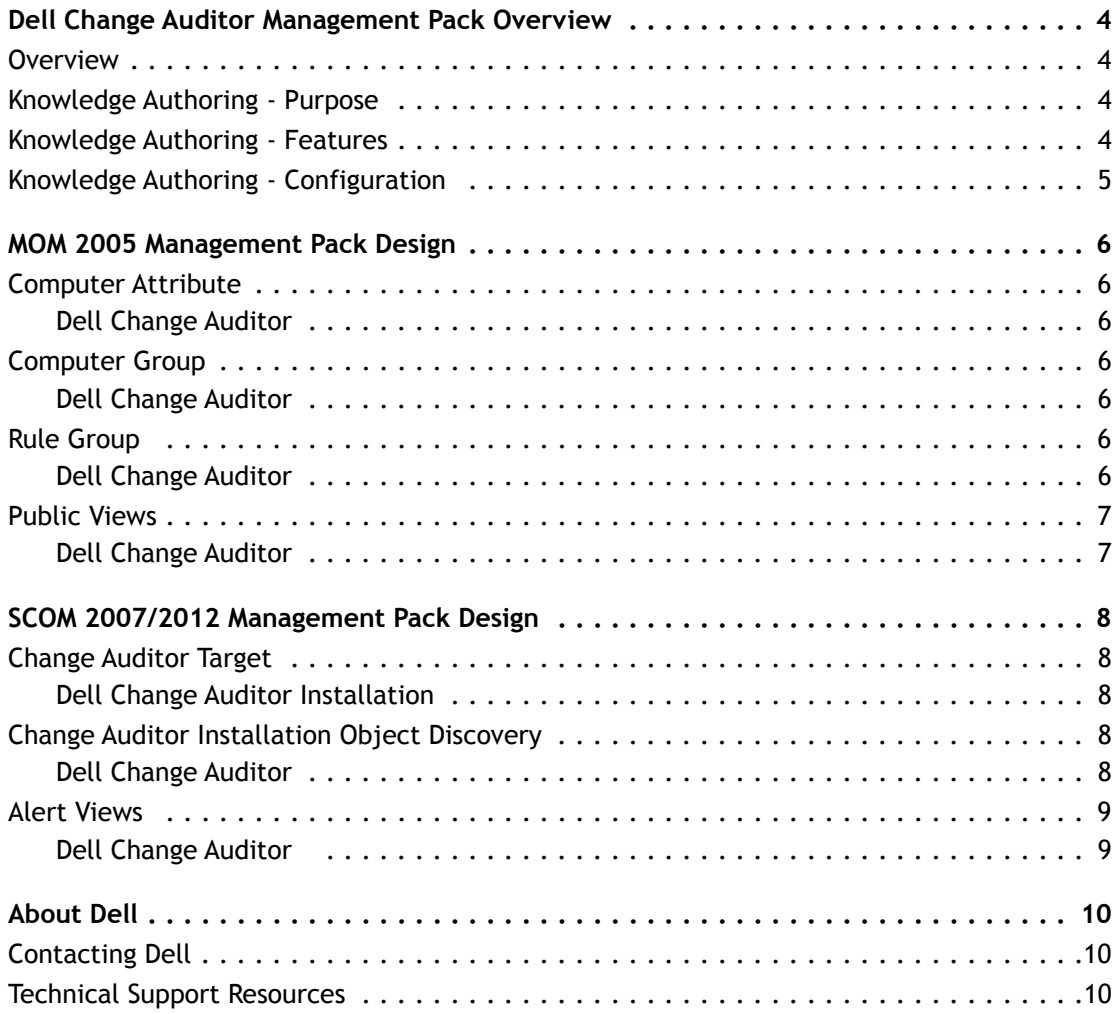

# **Dell Change Auditor Management Pack Overview**

- <span id="page-3-0"></span>**•** [Overview](#page-3-4)
- **•** [Knowledge Authoring Purpose](#page-3-5)
- **•** [Knowledge Authoring Features](#page-3-6)
- **•** [Knowledge Authoring Configuration](#page-4-1)

## <span id="page-3-4"></span>**Overview**

<span id="page-3-1"></span>Dell™ has designed and implemented a Management Pack to integrate with Microsoft® Operations Manager (MOM) 2005 and System Center Operations Manager (SCOM) 2007 and 2012. This document presents the functionality and design of the Dell™ Change Auditor Management Pack.

The Change Auditor Management Pack will operate in accordance with the current release of Change Auditor. The Management Pack:

- **•** Provides the ability to monitor an approved list of Change Auditor events.
- **•** Displays instances of these Change Auditor events within the MOM Operator Console or SCOM Operations Console.
- **•** Provides views that can quickly present information about/from the Change Auditor coordinators.

### <span id="page-3-5"></span>**Knowledge Authoring - Purpose**

<span id="page-3-2"></span>The Change Auditor Management Pack monitors the performance and availability of Change Auditor. By detecting and alerting on critical events, this management pack helps indicate and prevent possible security breaches of Active Directory® and the information and resources it contains.

## <span id="page-3-6"></span>**Knowledge Authoring - Features**

<span id="page-3-3"></span>The Change Auditor Management Pack monitors events from Windows® Management Information (WMI) of any computer that is running a properly installed and registered instance of the Change Auditor coordinator. These events, coupled with extensive embedded expertise, enable you to proactively manage Active Directory<sup>®</sup> and avoid costly security breaches.

This management pack alerts you to many important events that may occur within Active Directory.

**1**

## <span id="page-4-1"></span>**Knowledge Authoring - Configuration**

<span id="page-4-0"></span>No special configuration is required for this management pack. The Change Auditor components are set up so that the management pack rules automatically deploy to any computer that is running a properly installed and registered instance of the Change Auditor coordinator.

## **MOM 2005 Management Pack Design**

- <span id="page-5-0"></span>**•** [Computer Attribute](#page-5-7)
- **•** [Computer Group](#page-5-8)
- **•** [Rule Group](#page-5-9)
- **•** [Public Views](#page-6-2)

This section of the guide provides the implementation and configuration specifics of the various components of the Change Auditor Management Pack for MOM 2005.

### <span id="page-5-7"></span>**Computer Attribute**

<span id="page-5-1"></span>The following MOM Computer Attribute provides support for the Change Auditor Management Pack:

### **Dell Change Auditor**

<span id="page-5-2"></span>This attribute is used to locate the servers that are running Change Auditor coordinators. The attribute reflects the existence of the following Registry Key, whose presence indicates a property installed and registered instance of the Change Auditor coordinator:

**•** SOFTWARE\Dell\ChangeAuditor\Coordinator\Path

### <span id="page-5-8"></span>**Computer Group**

<span id="page-5-3"></span>The following MOM Computer Group provides support for the Change Auditor Management Pack:

### **Dell Change Auditor**

<span id="page-5-4"></span>This computer group contains all servers that are running the Change Auditor coordinator service. The group leverages the Dell Change Auditor Computer Attribute. The Agent Manager of MOM detects the presence of these servers and subsequently deploys the Dell Change Auditor Processing Rule Group to the members of this computer group.

### <span id="page-5-9"></span>**Rule Group**

<span id="page-5-5"></span>The following MOM Processing Rule Group provides support for the Change Auditor Management Pack:

### **Dell Change Auditor**

<span id="page-5-6"></span>This Rule Group contains the set of rules that are deployed to the members of the Dell Change Auditor Computer Group to monitor the operation of Change Auditor.

**2**

### **Event Rules**

In general, the event rules process significant events that appear in the Event Logs of servers that are running a Change Auditor coordinator.

For each of the events in the Event Rules:

- **•** The **Data Provider** is the name of the Change Auditor event being returned**.**
- **•** The provider type is **WMI Event**.
- **•** The **Event ID** and **Event Severity** are established by the Change Auditor coordinator and cannot be changed within MOM.
- **•** All events are listed as enabled, and the alert severity is listed as Information.

### **Alert Rules**

None

### **Performance Rules**

None

**n** | NOTE: There is no default notification group for processing rule responses within this management pack. For information about adding operators to this notification group, see the Microsoft® Operations Manager Help.

### <span id="page-6-2"></span>**Public Views**

<span id="page-6-0"></span>The following Public Views provide support for the Change Auditor Management Pack:

### **Dell Change Auditor**

### <span id="page-6-1"></span>**Alert Views**

This view presents the list of Change Auditor alerts associated with the members of the Dell Change Auditor Computer Group.

**Name:** Change Auditor Alerts

**Description:** All Change Auditor alerts

### **Event Views**

This view presents the list of Change Auditor events associated with the members of the Dell Change Auditor Computer Group.

**Name:** Change Auditor Events

**Description:** All Change Auditor events

# **SCOM 2007/2012 Management Pack Design**

- <span id="page-7-0"></span>**•** [Change Auditor Target](#page-7-5)
- **•** [Change Auditor Installation Object Discovery](#page-7-6)
- **•** [Alert Views](#page-8-2)

This section of the guide provides the implementation and configuration specifics of the various components of the Change Auditor Management Pack for SCOM 2007 and 2012.

# <span id="page-7-5"></span>**Change Auditor Target**

<span id="page-7-1"></span>The following SCOM type provides support for the Change Auditor Management Pack:

### **Dell Change Auditor Installation**

This SCOM type is used to identify which agents are intended to run the Change Auditor rules.

<span id="page-7-2"></span>Open the Rules folder of the Authoring pane in the SCOM Operations Console to view a list of all the Change Auditor rules associated with this SCOM type.

## <span id="page-7-6"></span>**Change Auditor Installation Object Discovery**

<span id="page-7-3"></span>The following SCOM Object Discovery provides support for the Change Auditor Management Pack:

### **Dell Change Auditor**

<span id="page-7-4"></span>This attribute is used to locate the servers that are running Change Auditor coordinators. The attribute reflects the existence of the following Registry Key, whose presence indicates a properly installed and registered instance of the Change Auditor coordinator:

**•** SOFTWARE\Dell\ChangeAuditor\Coordinator\Path

## <span id="page-8-2"></span>**Alert Views**

<span id="page-8-0"></span>The following Alert View provides support for the Change Auditor Management Pack:

### **Dell Change Auditor**

This view presents the list of Change Auditor alerts associated with the members of the Dell Change Auditor Installation type.

<span id="page-8-1"></span>**Name:** Change Auditor Alerts

**Description:** All Change Auditor alerts

Open the Dell Change Auditor folder in the Monitoring pane of the SCOM Operations Console to display the Change Auditor Alert view.

# **About Dell**

<span id="page-9-0"></span>Dell listens to customers and delivers worldwide innovative technology, business solutions and services they trust and value. For more information, visit [www.software.dell.com.](www.software.dell.com)

## <span id="page-9-1"></span>**Contacting Dell**

**Technical Support:**  [Online Support](https://support.quest.com/ContactSupport.aspx)

**Product Questions and Sales:**  (800) 306-9329

**Email:**  [info@software.dell.com](mailto:info@software.dell.com)

## <span id="page-9-2"></span>**Technical Support Resources**

Technical support is available to customers who have purchased Dell software with a valid maintenance contract and to customers who have trial versions. To access the Support Portal, go to <http://software.dell.com/support/>.

The Support Portal provides self-help tools you can use to solve problems quickly and independently, 24 hours a day, 365 days a year. In addition, the portal provides direct access to product support engineers through an online Service Request system.

The site enables you to:

- **•** Create, update, and manage Service Requests (cases)
- **•** View Knowledge Base articles
- **•** Obtain product notifications
- **•** Download software. For trial software, go to [Trial Downloads.](http://software.dell.com/trials/)
- **•** View how-to videos
- **•** Engage in community discussions
- **•** Chat with a support engineer